# **Display GreenStar™**

Aggiornamento software 23-1 Note sulla versione 3.36.1073

### **Versioni software**

Gli elementi riportati in questa tabella sono inclusi nel pacchetto software. Gli elementi in grassetto sono cambiati rispetto alle versioni precedenti in seguito all'applicazione di nuove migliorie o alla risoluzione di eventuali problemi. Contattare il proprio [concessionario John Deere per aggiornare le unità di comando non](http://customperformance.deere.com/) incluse nel presente pacchetto software.

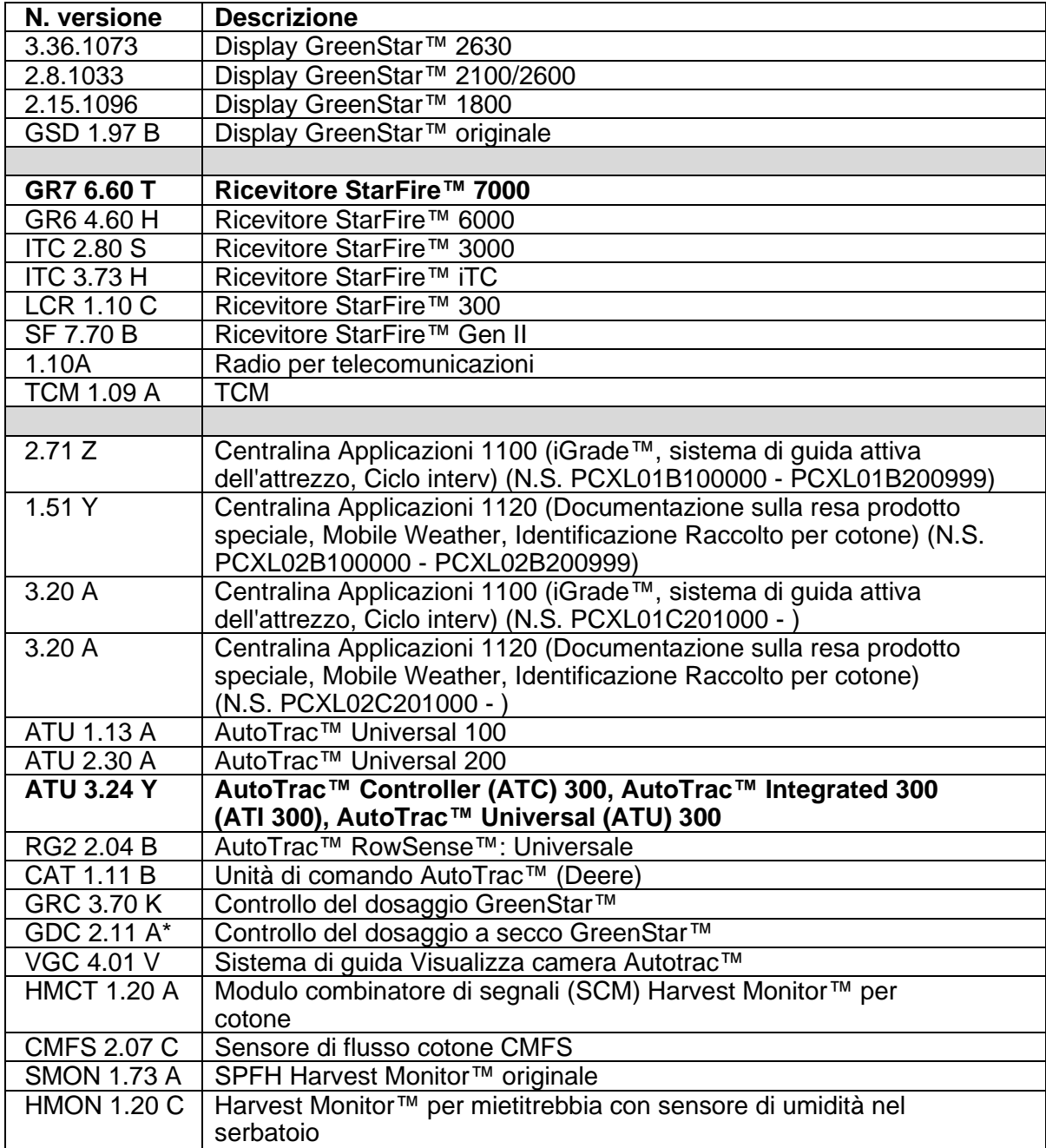

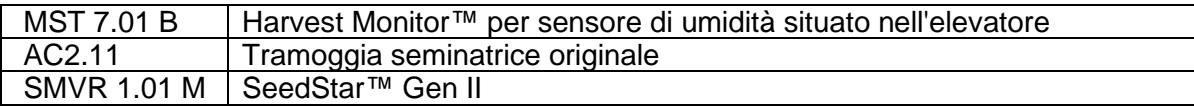

### **Nuove caratteristiche**

### **Display GreenStar™ 3 2630**

#### **Note importanti:**

- Il tempo di installazione varia in base alla quantità di dati preesistenti e alla versione del software attualmente presente sul display. In media il tempo di installazione complessivo richiesto è di 10–15 minuti.
- Prima di eseguire qualsiasi aggiornamento software, si consiglia di eseguire, a titolo precauzionale, il backup dei dati dei display per proteggere le informazioni.
- Si consiglia di cancellare tutti i dati del display GreenStar™ 3 2630 prima di caricare i nuovi dati di impostazione, per rimuovere eventuali file inutili e potenzialmente danneggiati che potrebbero compromettere le prestazioni del display.
- Per assicurare la completa e corretta funzionalità, si suggerisce di usare la versione più recente del software del display GreenStar™ e del software per desktop Apex™ o di altre marche.

#### **Compatibilità:**

- Per la funzione John Deere Machine Sync, è necessario che i display GreenStar™ 3 2630 usino versioni del software compatibili. (18-1 consigliata).
- Per John Deere Machine Sync™: Funzione di condivisione delle mappa di copertura: le mappe di copertura condivise non vengono mantenute dopo l'aggiornamento dei display da SU15-2 a qualsiasi versione più recente. Per scongiurare la perdita delle mappe di copertura, eseguire l'aggiornamento software al termine delle operazioni sul campo.
- Le mappe di copertura non perdurano se il software del display GreenStar™ 3 2630 viene retrodatato da 18-1 a SU15-2 o a una precedente versione software.
- La funzione di certificazione ISOBUS AEF è approvata solo per le Serie 30 e per i trattori di ultima generazione.
- La funzione di certificazione ISOBUS AEF disabilita l'uso della modalità virtuale GreenStar™ Monitor originale sul display GreenStar™ 3 2630 e sulle unità di comando progettate per l'impiego della modalità GreenStar™ Monitor originale.
- Attivare il simulatore del Monitor GreenStar™ originale durante la riprogrammazione delle unità di comando attraverso il display. Ciò è necessario per la maggior parte delle unità di comando precedenti.
- I profili di importazione di CommandCenter™ Gen. 4 non vengono importati automaticamente nel display GreenStar™ 3 2630. Per importare i profili di CommandCenter™ Gen. 4, per prima cosa esportare i dati dal display GreenStar™ 3 2630 con nome profilo "JD4600". Quindi esportare tutti i dati da CommandCenter™ Gen. 4 con la stessa USB. Tutti i dati vengono uniti al profilo JD4600 per poter poi essere importati nel display GreenStar™ 3 2630.
- La versione software (18-1) è compatibile retroattivamente con tutte le precedenti revisioni hardware del display GreenStar™ 3 2630. Il software del display GreenStar™ 3 2630 (versione 15-2 e precedenti) non è compatibile con le nuove revisioni hardware del display GreenStar™ 3 2630 a partire da H. Il

software del display GreenStar™ 3 2630 (versione 16-1 e precedenti) non è compatibile con le nuove revisioni hardware del display GreenStar™ 3 2630 a partire da J. La lettera che identifica la revisione hardware è contenuta nella 7a cifra del numero di matricola del display.

- La versione software 18-1 è retro compatibile con il software di comando AYM precedente alla versione v83.11.
- Tutti i dati creati con il software 18-1 non sono retro compatibili. I dati creati con la versione software 17-1 e precedenti vanno cancellati dal display e si deve importare un nuovo file di impostazione.
- Per la funzionalità di condivisione mappa di copertura, i display GreenStar™ 3 2630 devono funzionare con il software 18-1.

#### **AutoTrac™ Controller (ATC) 300, AutoTrac™ Integrated 300 (ATI 300), AutoTrac™ Universal (ATU) 300**

#### **Nuove funzioni e miglioramenti: ATC 300**

• Migliora le prestazioni sulle irroratrici PLA

#### **Nuove funzioni e miglioramenti: ATU 300**

- Prestazioni superiori su leva tasselli Hagie™
- Ulteriori traduzioni per nuovi tipi di macchina

#### **StarFire™ 7000 e StarFire™ 7000 Ricevitore integrato**

#### **Costellazioni aggiuntive con accesso mRTK**

Gli utenti dell'accesso mRTK potranno ora utilizzare tutte e 5 le costellazioni che lo StarFire™ 7000 può utilizzare. Queste includono GPS, GLONASS, Galileo, BeiDou e QZSS. In questo modo si otterranno migliori prestazioni in termini di tempi di esecuzione, accuratezza, disponibilità e integrità.

#### **Indicatore di qualità TCM nella Pagina Stato di StarFire™**

La Pagina Stato di StarFire™ contiene ora un nuovo indicatore per la qualità di calibrazione del TCM. La calibrazione del TCM di sfondo confronta la calibrazione corrente con la calibrazione di sfondo. Il confronto verrà visualizzato come indicatore di colore nella pagina Stato di StarFire™. Questo indicatore funziona solo quando il TCM è stato calibrato con il metodo a 2 punti o con la calibrazione avanzata del TCM. Una volta effettuata la calibrazione, l'operatore dovrà eseguire più passate in parallelo (operazione sul campo) prima che l'indicatore visualizzi un colore che identifichi se la calibrazione è buona, marginale o scadente.

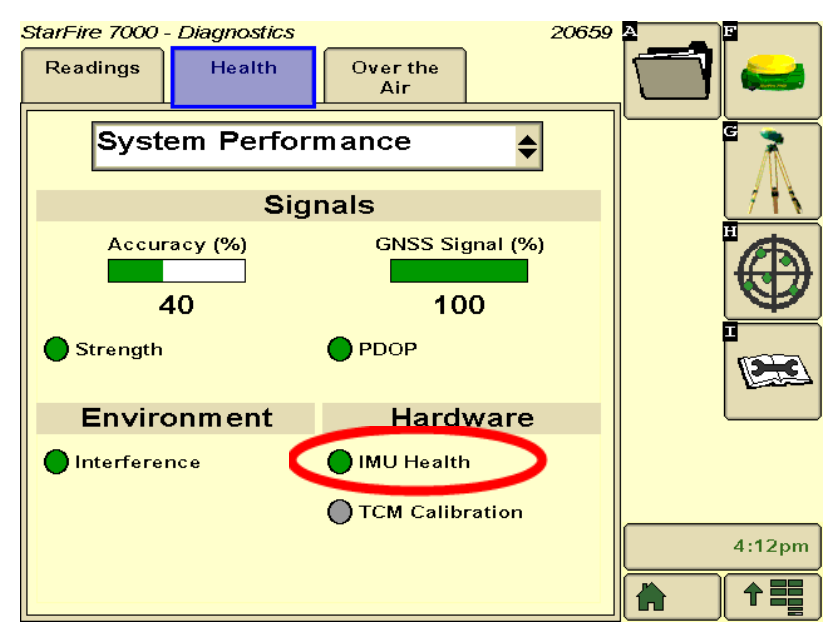

- Grigio Inizializzazione
- Verde Calibrazione OK
- Giallo Calibrazione marginale
- Rosso Calibrazione TCM scadente, problema di calibrazione TCM o TCM non calibrato

## **Problemi risolti**

### **Display GreenStar™ 3 2630**

#### **Larghezza attrezzo**

- il display non crea una mappa di copertura che funziona con attrezzi configurati con una sezione di larghezza zero;
- la barra grigia relativa alla larghezza dell'attrezzo scompare dopo l'aggiornamento 17-1.

**Impostazioni avanzate AutoTrac™:** Quando si usano le impostazioni avanzate Reichhardt® di AutoTrac™, i pulsanti di aumento e riduzione, se premuti più volte, raggiungono il valore massimo a 255 anziché a 200.

**Monitor universale delle prestazioni:** Tale monitor è assente nella configurazione a doppio display con CommandCenter™ Gen.4

**Documentazione:** Resa e mappe di copertura non vengono conservate dopo l'arresto del display.

**Mappatura:** Spazi vuoti nelle mappe di copertura relative alla raccolta sulle mietitrebbia dotate di Active Yield.

#### **Comando sezione**

- quando si usa il Comando sezione con la combinazione del sistema di raccolta (MCS) concime e Liquami, la mappa di copertura del sistema MCS non corrisponde all'applicatore di Liquami;
- il Comando sezione non funziona con uno fertilizzante Amazone collegato;
- sul display viene mappata una sezione di copertura falsa che causa spazi vuoti con il Comando sezione, ossia la mappa si capovolge.

**Automazione della pressa:** Non si inserisce con il software 3.19.1117 o versione successiva del display 2630.

**AutoTrac™ RowSense™:** Quando si usa con RowSense™ abilitato, in modalità solo GPS, i pulsanti del cambio linea AB non cambiano la linea AB causando la sterzata della macchina sul prodotto.

**Scarti di ricevitore-cabina:** Lo scarto di ricevitore StarFire-cabina viene visualizzato sul lato errato delle mietitrebbia a 6 scuotipaglia.

#### **Errori di stato**

- l'errore di stato 0.1CE8.00001 si verifica quando il display viene collegato all'MTG 4G LTE;
- errore di asserzione con errore di stato 1.0640.00246.

**Automazione Harvest John Deere Machine Sync™:** Errore di connessione wireless.

# **Avviso**

Si tratta di note relative alla versione di aggiornamento del software per i display GreenStar™ 3 e prodotti correlati. Le note sulla versione sono reperibili sul sito Web www.stellarsupport.com. Nota: l'uso del software da parte dell'utente è regolato dal Contratto di licenza per l'utente finale accluso al software.